## Progetto "**Samsung Smart Future**"

Procedura di installazione App

Prima di procedere con l'installazione delle App è necessario, se non già impostato, abilitare sui tablet il "download da sorgenti diverse dal PlayStore":

- ₹ .dl 93%■ 11:34 Appl. Widget Applicazioni scaricate  $\left( \cdot \right)$  $\bigcirc$ <sub>E-mail</sub> C<br>ChatON  $31$ Samsung Svealia  $\overline{?}$  $\bullet$ **Example**<br>YouTube  $\bullet$ Guida Play Store 四  $\lceil 3 \rceil$  $\mathsf{D}$
- 1) Andare in "**Impostazioni**"

2) **"Generale"** -> "**Sicurezza"** e impostare il flag su "*Consenti l'installazione delle applicazioni da sorgenti diverse dal PlayStore*"

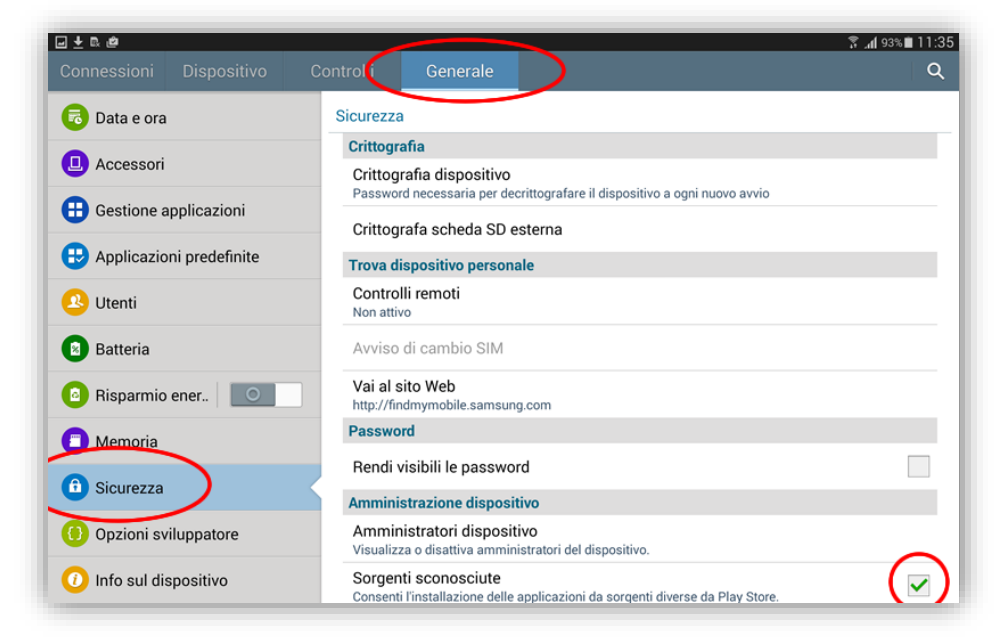

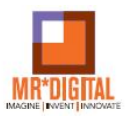

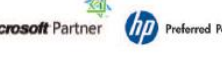

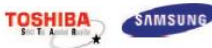

KONICA MINOLTA

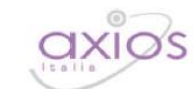

Attraverso il browser del tablet collegarsi quindi all'indirizzo

**<http://www.montirusso.com/android/app.html>** e seguire le istruzioni a video

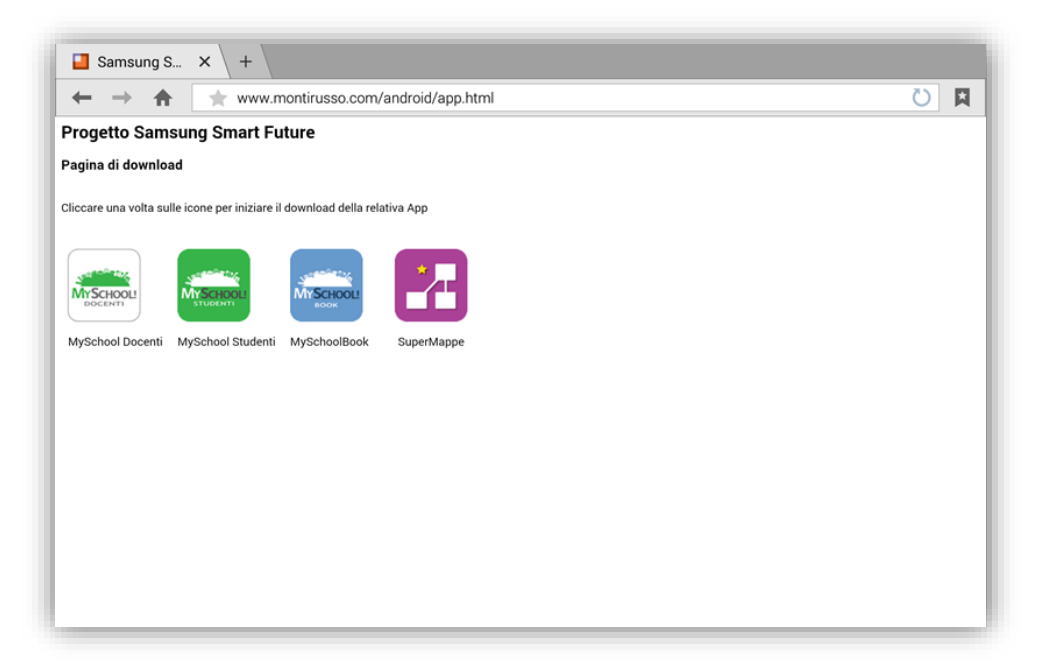

Una volta scaricate le App andare su "Download", cliccare sul nome della App che si vuole installare e quindi premere "Installa"

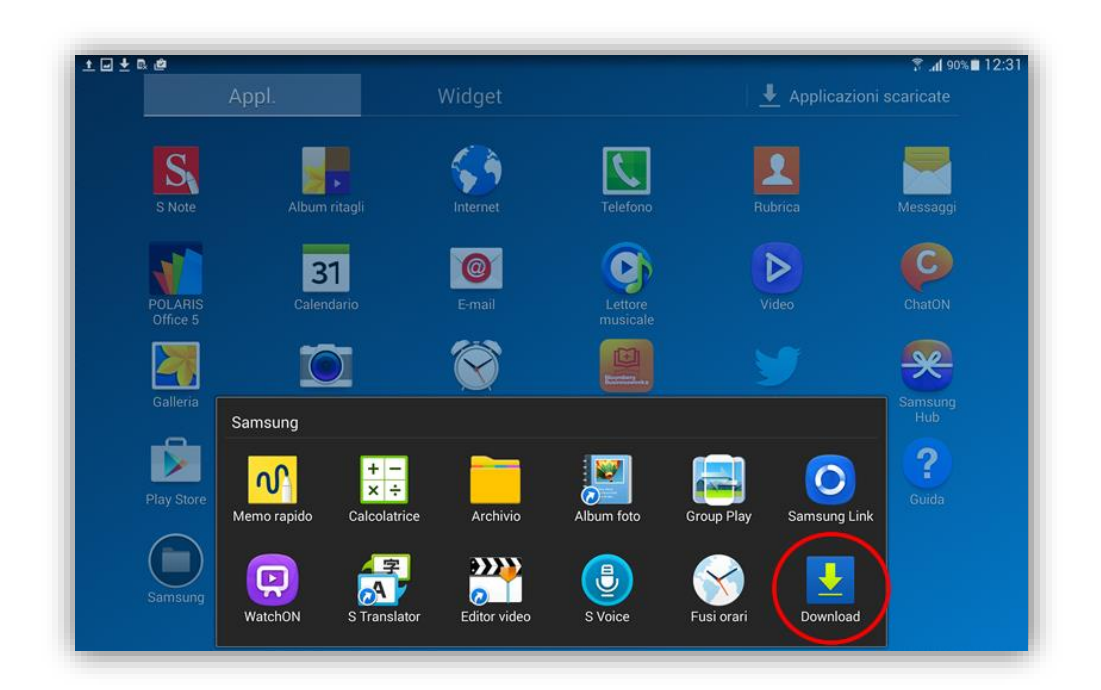

Dalla stessa pagina è possibile, da tablet o da PC, scaricare i manuali utente in formato PDF.

**TOSHIBA** 

**TIP** Preferred Partner

icrosoft Partner

SAMSUNG

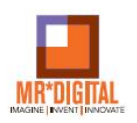

rily

KONICA MINOLTA

Alcune note relative alle App:

- **MySchoolBook** e **SuperMappe** non richiedono nessuna utenza per poter essere utilizzate
- **MySchool Docenti** e **MySchool Studenti** (da installarsi rispettivamente sul tablet del docente e su quelli degli studenti) necessitano di un PIN, abbinato alla scuola, e di user e password che verranno fornite successivamente via email

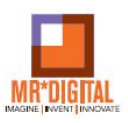

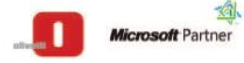

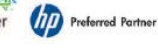

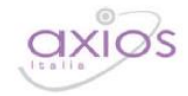